# **wait-for-it Documentation**

*Release 2.2.2*

**Travis Clarke**

**Sep 11, 2023**

### **Contents**

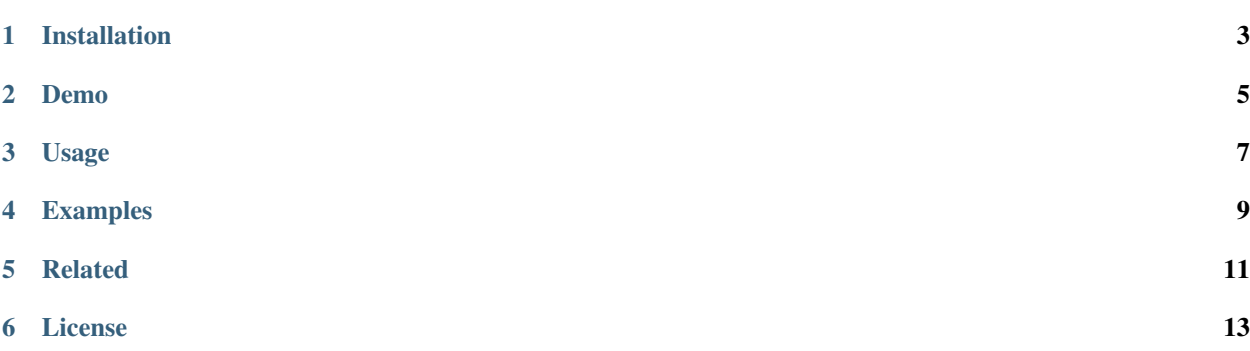

Version 2.2.2

#### Wait for service(s) to be available before executing a command.

wait-for-it is a script that will wait on the availability of one or more TCP services (i.e. host:port) before executing a user-defined command. It is useful for synchronizing the spin-up of interdependent services, such as linked docker containers.

Since  $v2.0.0$ , wait-for-it will return the exit code of the executed command(s).

Installation

<span id="page-6-0"></span>\$ pip install wait-for-it

Demo

<span id="page-8-0"></span>[usage demo](https://asciinema.org/a/351695)

#### Usage

```
Usage: wait-for-it [OPTIONS] [COMMANDS]...
 Wait for service(s) to be available before executing a command.
Options:
 -h, --help Show this message and exit.
 -v, --version Show the version and exit.
 -q, --quiet Do not output any status messages
 -p, --parallel Test services in parallel rather than in serial
 -t, --timeout seconds Timeout in seconds, 0 for no timeout [default: 15]
 -s, --service host:port Services to test, in one of the formats: ':port',
                        'hostname:port', 'v4addr:port', '[v6addr]:port' or
                        'https://...'
```
#### Examples

<span id="page-12-0"></span>Test to see if we can access port 80 on www.google.com, and if it is available, echo the message google is up:

```
$ wait-for-it \
--service www.google.com:80 \
-- echo "google is up"
```

```
[*] Waiting 15 seconds for www.google.com:80
[+] www.google.com:80 is available after 0 seconds
google is up
```
You can set your own timeout with the  $-t$  or  $-t$  imeout option. Setting the timeout value to 0 will disable the timeout:

```
$ wait-for-it \
--service www.google.com:80 \
--timeout 0 \
-- echo "google is up"
```

```
waiting for www.google.com:80 without a timeout
www.google.com:80 is available after 0 seconds
google is up
```
Multiple services can be tested by adding additional  $-s$  or  $-s$ ervice options:

```
$ wait-for-it \
--service www.google.com:80 \
--service www.bing.com:80 \
--service www.duckduckgo.com:80 \
-- echo "google, bing, and duckduckgo are up"
[*] Waiting 15 seconds for www.google.com:80
```
[+] www.google.com:80 is available after 0 seconds [\*] Waiting 15 seconds for www.bing.com:80

(continues on next page)

(continued from previous page)

```
[+] www.bing.com:80 is available after 0 seconds
[*] Waiting 15 seconds for www.duckduckgo.com:80
[+] www.duckduckgo.com:80 is available after 0 seconds
google, bing, and duckduckgo are up
```
By adding the -p or --parallel option, wait-for-it can do the same in parallel rather than serial:

```
$ wait-for-it \
--parallel \
--service www.google.com:80 \
--service www.bing.com:80 \
--service www.duckduckgo.com:80 \
-- echo "google, bing, and duckduckgo are up"
```

```
[*] Waiting 15 seconds for www.bing.com:80
[*] Waiting 15 seconds for www.duckduckgo.com:80
[*] Waiting 15 seconds for www.google.com:80
[+] www.bing.com:80 is available after 0 seconds
[+] www.duckduckgo.com:80 is available after 0 seconds
[+] www.google.com:80 is available after 0 seconds
google, bing, and duckduckgo are up
```
Status message output can be suppressed with the  $-q$  or  $-\text{quiet}$  option:

```
$ wait-for-it \
--quiet \
--service www.google.com:80 \
-- echo "google is up"
```
google is up

Related

<span id="page-14-0"></span>• vishnubob/wait-for-it

License

<span id="page-16-0"></span>MIT © [Travis Clarke](https://blog.travismclarke.com/), [Sebastian Pipping](https://blog.hartwork.org/)